# handling-short instruction for Multi– Prommer V1.3

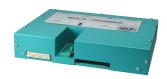

# **Interface-Overview:**

#### Front-Side:

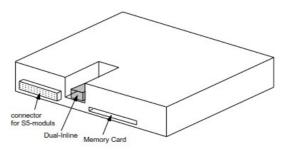

#### Back-Side:

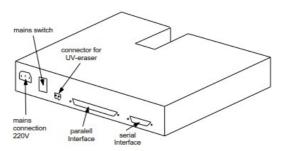

# **Connectors:**

# RS232:

The 9pin female Connector has following pining:

| Pin | short name | Description      |
|-----|------------|------------------|
| 2   | RxD        | receiver PC-side |
| 3   | TxD        | transmit PC-side |
| 5   | GND        | ground signal    |
| 7   | RTS        | request to send  |
| 8   | CTS        | clear to send    |

#### Parallel-Interface:

| Pin     | short name | Description           |
|---------|------------|-----------------------|
| 1       | ACK        | acknowledged          |
| 2       | D0         | data bit 0            |
| 3       | D1         | data bit 1            |
| 4       | D2         | data bit 2            |
| 5       | D3         | data bit 3            |
| 6       | D4         | data bit 4            |
| 7       | D5         | data bit 5            |
| 8       | D6         | data bit 6            |
| 9       | D7         | data bit 7            |
| 10      | STB        | strobe                |
| 11      | INIT       | initialize            |
| 12      | AFD        | append auto-form-feed |
| 13      | SLIN       | selection input       |
| 14      | PE         | paper empty           |
| 15      | ERR        | error                 |
| 16      | BUSY       | busy                  |
| 17      | SLCT       | select                |
| 18 - 25 | GND        | ground signal         |

#### **Power Supply:**

The Multi-Prommer needs a power supply of 230V AC with a tolerance of  $\pm 15\%$ . The connection should be made with the delivered cable. The Multi-Prommer is also reachable with 115V AC, ask your dealer.

#### **Software-installation:**

Download the WinPromm-software from the mentioned website and start the installation. Follow the Install-Shield.

#### Menu-structure:

File

New Open

Save Save As

Printer configuration

Exit

View

Toolbar Status line

Module

Select Read Write Write too Blanktest Compare Block list Erase

Configuration

Interface Language Word/Block SYSID Display checksum

Window

Overlapped Side-by-side Top-on-top Group symbols Help

Contents Usage of help Introduction Version-history About WinPrommer

Block

All None Exchange

#### File-formats:

\*.\* All Files. It is tried to choose a file-format according the extention. If no appropriate file-format is found, the binary

\*.BIN Binary File \*.S5D Step-5 File

\*.S7P Step-7 File (structure)

\*.308 ET-100 File \*ET.200 ET-200 File \*.2BF ET2-Binary Export \*.HEX Intel-Hex-Format \*.EPR Motorola-Hex-Format \*.525 CP-525/524 Files Q\*.\* CP-5431 File CP-1430/CP-143 File

Technical data:

Size (S x H x D): 245 x 47 x 187mm

Case-Type: metal casing, powder-coated

For more Information of the Multi-Prommer or to get the actual Manual or the actual operating software WinPrommer, you find the information under

Under the web-address https://www.process-informatik.de are product specific documentations or software-driver/-tools available to download.

If you have questions or suggestions about the product, please don't hesitate to contact us.

Process-Informatik Entwicklungsgesellschaft mbH Im Gewerbegebiet 1 DE-73116 Wäschenbeuren +49 (0) 7172-92666-0

> info@process-informatik.de https://www.process-informatik.de

Copyright by PI 2003 - 2024

### **Menutree Website:**

# **QR-Code Website:**

- + Products / docu / downloads
  - + Hardware
    - + Memory modules / Prommer
      - + MULTI-PROMMER

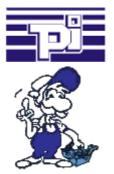

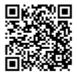

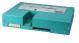

Please make sure to update your drivers before using our products.

# Detect failure of Profinet-devices

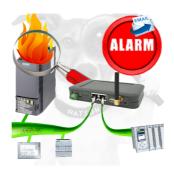

Identify devices that are likely to fail in the near future.

Detect defective devices that no longer respond to PN protocols.

Defective devices are reported by email and logged.

No long troubleshooting thanks to exact station information.